## **Špecifikácia minimálnych povinných komponentov grafického používateľského rozhrania**

Komponenty s funkcionalitami, vzhľadom a zobrazením sa používajú pre grafické používateľské rozhranie

- a) elektronickej služby verejnej správy určenej koncovému používateľovi, ktorým nie je orgán riadenia,
- b) webovej stránky zobrazujúcej elektronickú službu podľa písmena a),
- c) hlavného webového sídla.
- 1. Farebná paleta

Grafické používateľské rozhranie používa farby z farebných paliet:

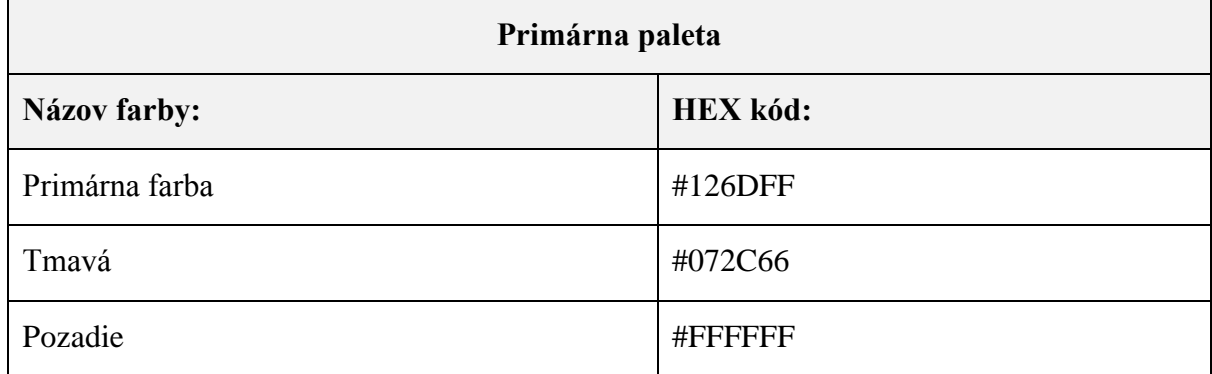

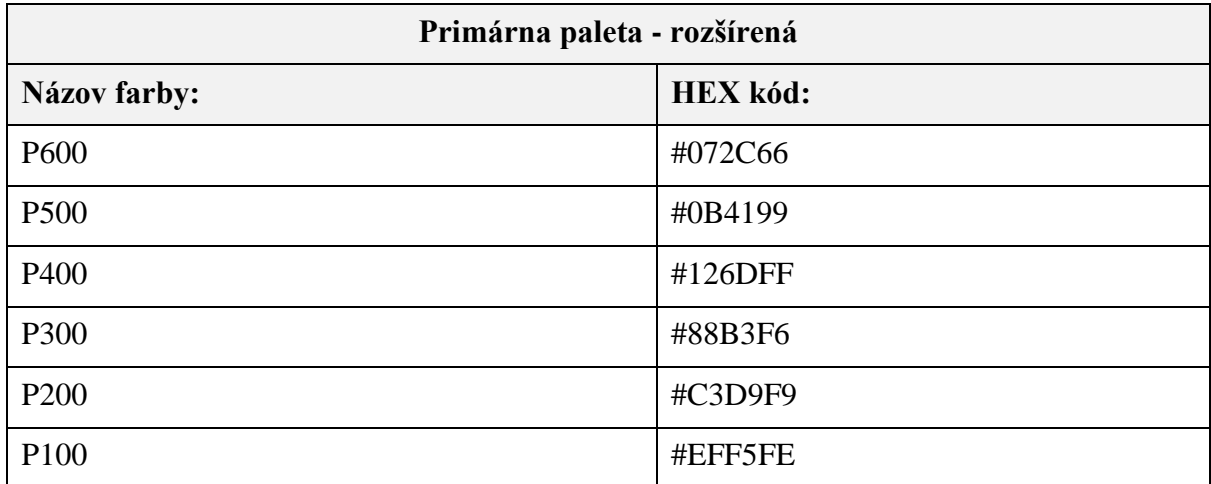

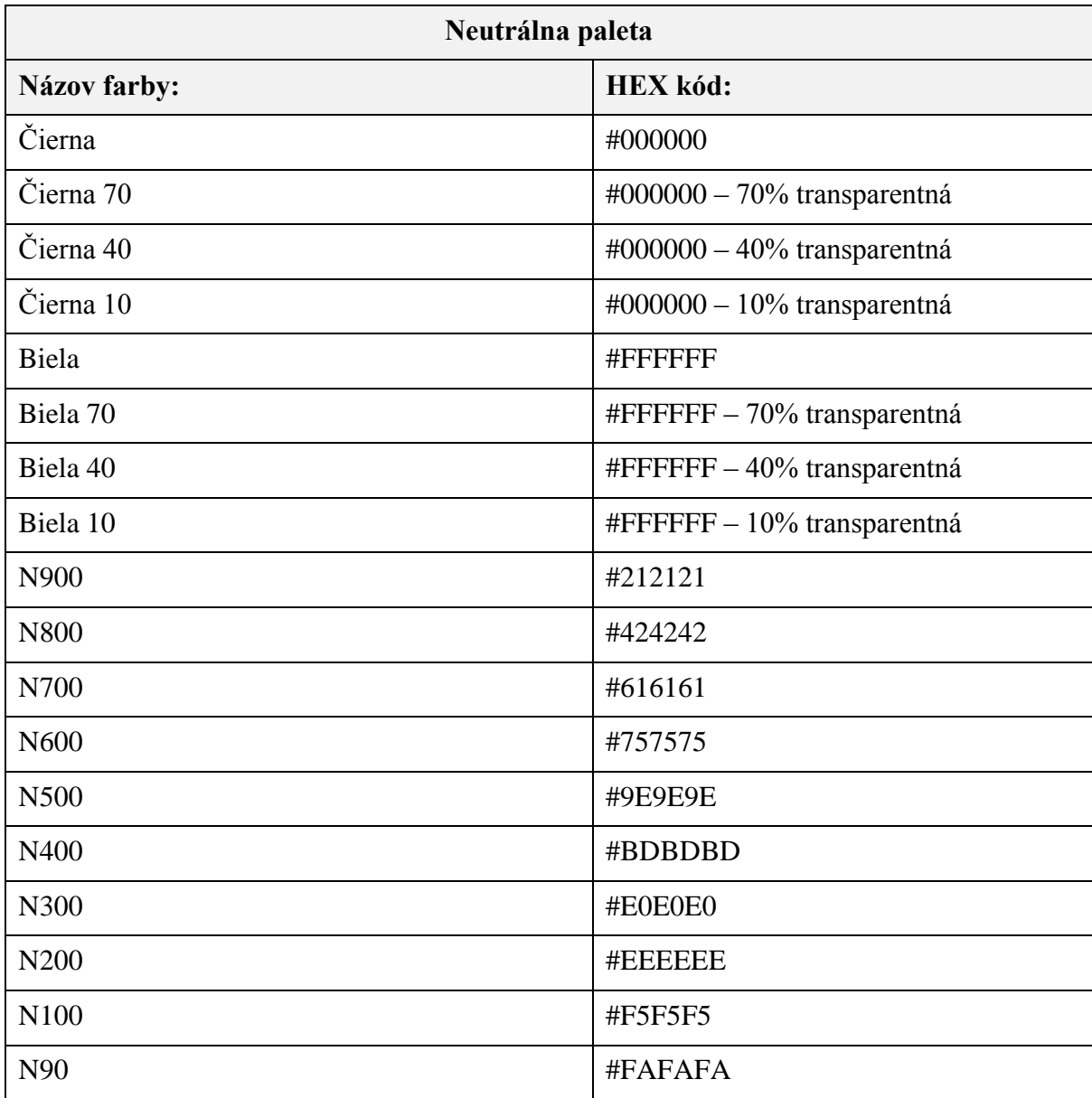

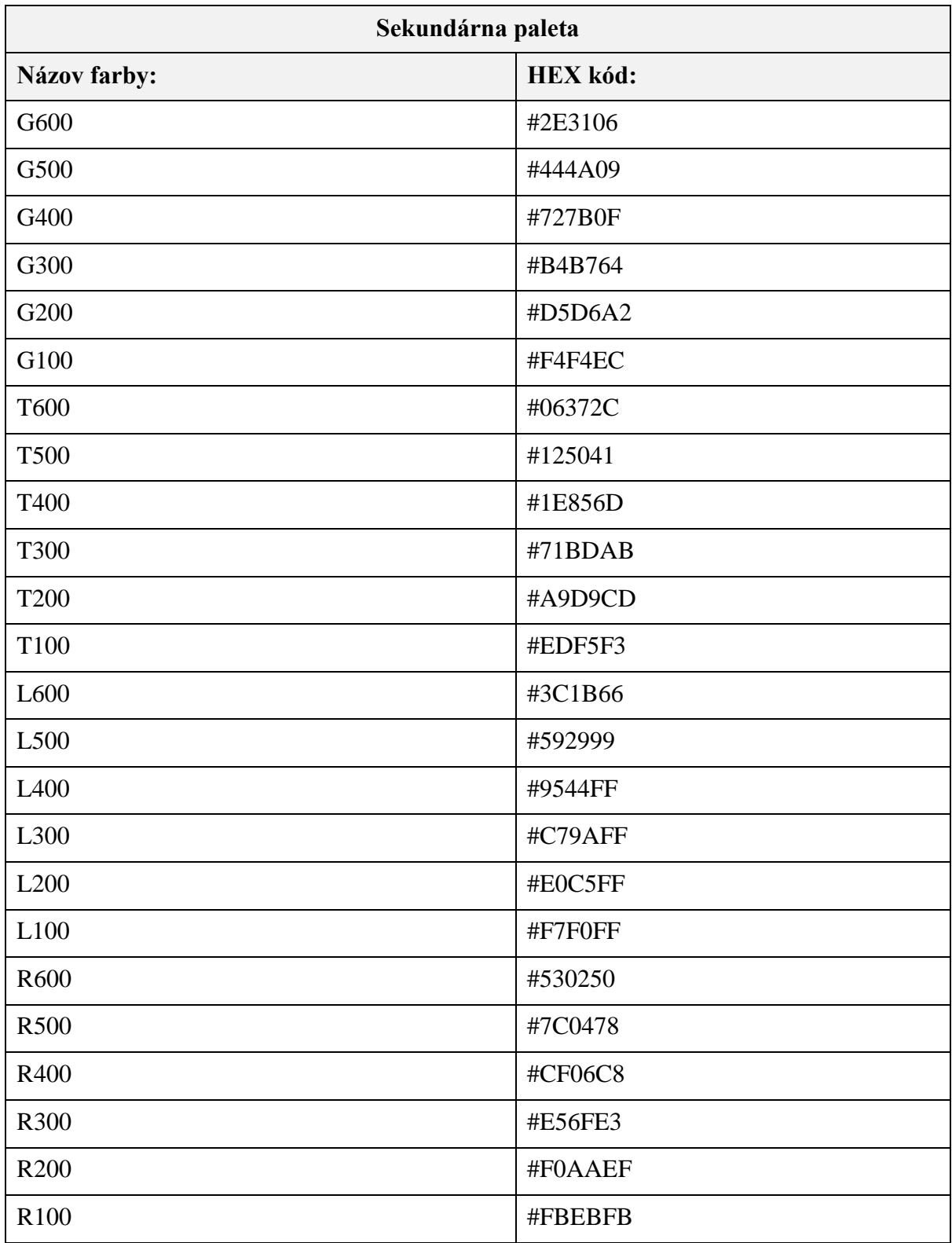

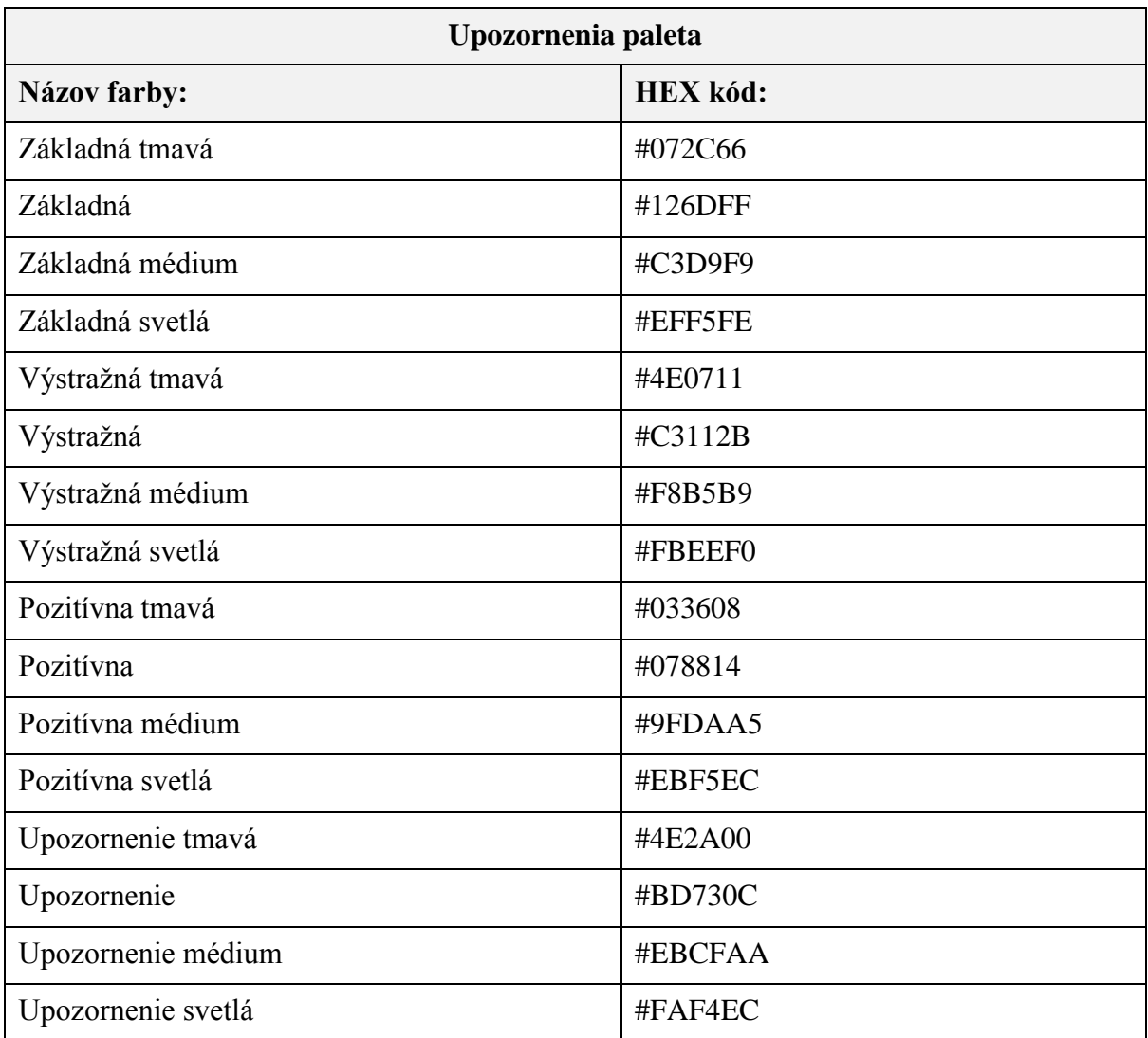

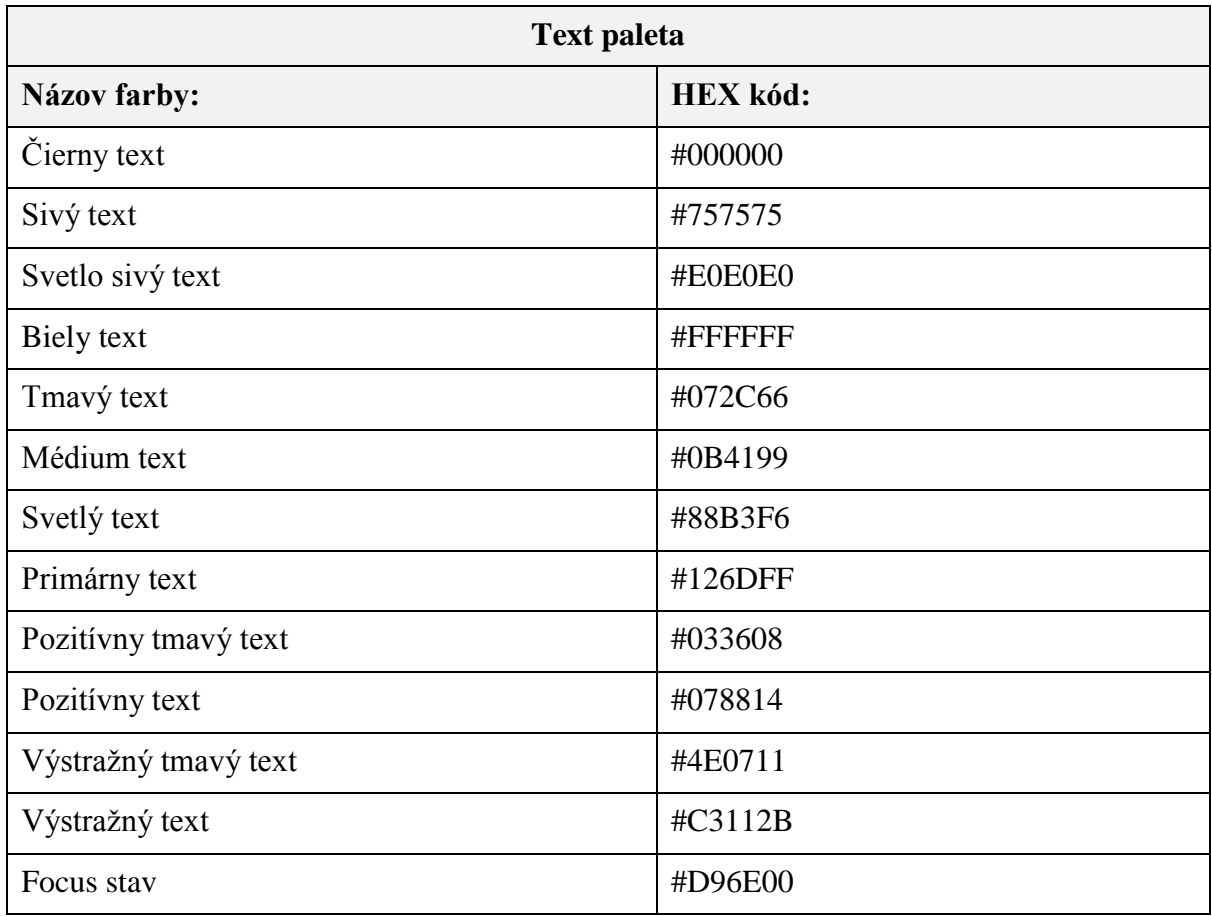

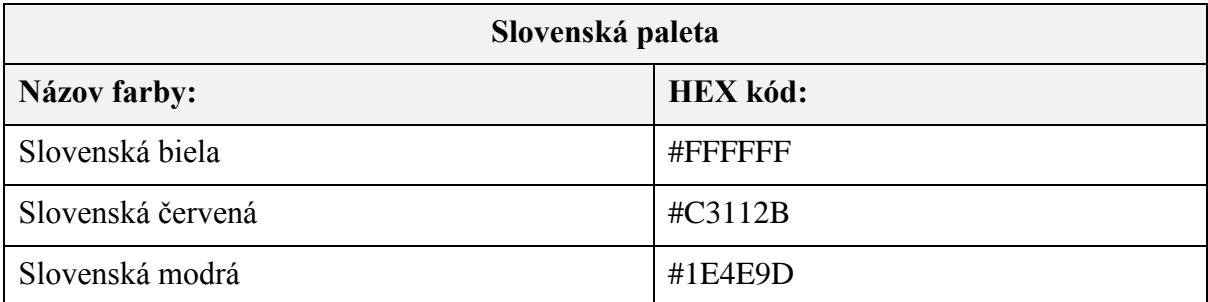

1.1 Pre farby podľa bodu 1. je prípustné používať priehľadnosť farieb 50 % a 25 % z určenej farebnej palety za predpokladu, že je dodržaný štandard podľa § 14.

1.2 Grafické používateľské rozhranie môže používať aj farby vytvárané podľa týchto pravidiel:

- 1.2.1 Najskôr je zadefinovaná primárna farba, z ktorej je následne odvodených päť farieb.
- 1.2.2 Od zvolenej primárnej farby sa vytvorí päť odvodených farieb označených písmenom R a číslom 500, 400, 300, 200, 100 podľa týchto pravidiel:
	- 1.2.2.1 odvodená farba R500 je vytvorená prekrytím primárnej farby 60 % transparentnou čiernou farbou HEX #000000,
	- 1.2.2.2 odvodená farba R400 je vytvorená prekrytím primárnej farby 40 % transparentnou čiernou farbou HEX #000000,
	- 1.2.2.3 odvodená farba R300 je vytvorená prekrytím primárnej farby 40 % transparentnou bielou farbou HEX #ffffff,
	- 1.2.2.4 odvodená farba R200 je vytvorená prekrytím primárnej farby 70 % transparentnou bielou farbou HEX #ffffff,

1.2.2.5 odvodená farba R100 je vytvorená prekrytím primárnej farby 90 % transparentnou bielou farbou HEX #ffffff,

### 2. Typografia

- 2.1 Typ písma
	- 2.1.1 Pre text zobrazovaný webovou stránkou v online režime sa pre písmo používa webový font Source Sans Pro, pričom sa súčasne ako ďalší, alebo ako druhý v poradí uvádza font podľa § 18 písm. c) a názov príslušného použitého generického fontu.
- 2.2 Nadpisy
	- 2.2.1 Nadpisy majú tieto veľkosti fontu, riadkovania a rez písma:
		- a) nadpis úrovne 1 (Headline 1) pre obrazovky od veľkosti 730 CSS pixelov (ďalej len "px") je veľkosť fontu 48 px, veľkosť riadkovania 55 px a rez písma je black a pre obrazovky menšie ako 730 px je veľkosť fontu 36 px, veľkosť riadkovania 45 px a rez písma je black,
		- b) nadpis úrovne 2 (Headline 2) pre obrazovky od veľkosti 730 px je veľkosť fontu 36 px, veľkosť riadkovania 45 px a rez písma je black a pre obrazovky menšie ako 730 px je veľkosť fontu 24 px, veľkosť riadkovania 35 px a rez písma je black,
		- c) nadpis úrovne 3 (Headline 3) pre obrazovky od veľkosti 730 px je veľkosť fontu 24 px, veľkosť riadkovania 35 px rez písma je bold a pre obrazovky menšie ako 730 px je veľkosť fontu 20 px, veľkosť riadkovania 26 px a rez písma je bold,
		- d) nadpis úrovne 4 (Headline 4) pre obrazovky od veľkosti 730 px je veľkosť fontu 20 px, veľkosť riadkovania 26 px a rez písma je bold a pre obrazovky menšie ako 730 px je veľkosť fontu 19 px, veľkosť riadkovania 24 px a rez písma je bold.
	- 2.2.2 Nadpisy sú vyhotovené tučným rezom písma.
- 2.3 Podnadpisy
	- 2.3.1 Podnadpisy majú veľkosti úrovní:
		- a) podnadpis (Subtitle) pre obrazovky od veľkosti 730 px je veľkosť fontu 24 px, veľkosť riadkovania 36 px a rez písma je regular a pre obrazovky menšie ako 730 px je veľkosť fontu 19 px, veľkosť riadkovania 28 px a rez písma je regular,
		- b) podnadpis bold (Subtitle bold) pre obrazovky od veľkosti 730 px je veľkosť fontu 24 px, veľkosť riadkovania 36 px a rez písma je bold a pre obrazovky menšie ako 730 px je veľkosť fontu 19 px, veľkosť riadkovania 28 px a rez písma je bold.
- 2.4 Hlavný text
	- 2.4.1 Hlavný text má veľkosti úrovní:
		- a) hlavný text (Body) pre obrazovky od veľkosti 730 px je veľkosť fontu 19 px, veľkosť riadkovania 28 px a rez písma je regular a pre obrazovky menšie ako 730 px je veľkosť fontu 16 px, veľkosť riadkovania 24 px a rez písma je regular,
- b) hlavný text bold (Body bold) pre obrazovky od veľkosti 730 px je veľkosť fontu 19 px, veľkosť riadkovania 28 px a rez písma je bold a pre obrazovky menšie ako 730 px je veľkosť fontu 16 px, veľkosť riadkovania 24 px a rez písma je bold,
- c) hlavný text 1 (Body 1) pre obrazovky od veľkosti 730 px je veľkosť fontu 16 px, veľkosť riadkovania 24 px a rez písma je regular a pre obrazovky menšie ako 730 px je veľkosť fontu 14 px, veľkosť riadkovania 20 px a rez písma je regular,
- d) hlavný text 1 bold (Body 1 bold) pre obrazovky od veľkosti 730 px je veľkosť fontu 16 px, veľkosť riadkovania 24 px a rez písma je bold a pre obrazovky menšie ako 730 px je veľkosť fontu 14 px, veľkosť riadkovania 20 px a rez písma je bold.

## 2.5 Opis a tlačidlo

- 2.5.1 Opis má veľkosti úrovní:
	- a) opis (Caption) pre obrazovky od veľkosti 730 px je veľkosť fontu 12 px, veľkosť riadkovania 16 px a rez písma je regular a pre obrazovky menšie ako 730 px je veľkosť fontu rovnaká ako pre veľké obrazovky,
	- b) opis bold (Caption bold) pre obrazovky od veľkosti 730 px je veľkosť fontu 12 px, veľkosť riadkovania 16 px a rez písma je bold a pre obrazovky menšie ako 730 px je veľkosť fontu rovnaká ako pre veľké obrazovky.
- 2.5.2 Tlačidlo má veľkosť úrovne:
	- a) tlačidlo (Button) pre obrazovky od veľkosti 730 px je veľkosť fontu 16 px, veľkosť riadkovania 24 px a rez písma je bold a pre obrazovky menšie ako 730 px je veľkosť fontu rovnaká ako pre veľké obrazovky.

# 2.6 Hypertextové linky

- 2.6.1 Hypertextové linky majú veľkosti úrovní:
	- a) hypertextový odkaz L (Link L) pre obrazovky od veľkosti 730 px je veľkosť fontu 24 px, veľkosť riadkovania 36 px a rez písma je regular a pre obrazovky menšie ako 730 px je veľkosť fontu 19 px, veľkosť riadkovania 28 px a rez písma je regular,
	- b) hypertextový odkaz L bold (Link L bold) pre obrazovky od veľkosti 730 px je veľkosť fontu 24 px, veľkosť riadkovania 36 px a rez písma je bold a pre obrazovky menšie ako 730 px je veľkosť fontu 19 px, veľkosť riadkovania 28 px a rez písma je bold,
	- c) hypertextový odkaz M (Link M) pre obrazovky od veľkosti 730 px je veľkosť fontu 19 px, veľkosť riadkovania 28 px a rez písma je regular a pre obrazovky menšie ako 730 px je veľkosť fontu 16 px, veľkosť riadkovania 28px a rez písma je regular,
	- d) Hypertextový odkaz M bold (Link M bold) pre obrazovky od veľkosti 730 px je veľkosť fontu 19 px, veľkosť riadkovania 28 px a rez písma je bold a pre obrazovky menšie ako 730 px je veľkosť fontu 16 px, veľkosť riadkovania 28 px a rez písma je bold,
	- e) hypertextový odkaz S (Link S) pre obrazovky od veľkosti 730 px je veľkosť fontu 16 px, veľkosť riadkovania 28 px a rez písma je regular a pre obrazovky menšie ako 730 px je veľkosť fontu 14 px, veľkosť riadkovania 20 px a rez písma je regular,
- f) hypertextový odkaz S bold (Link S bold) pre obrazovky od veľkosti 730 px je veľkosť fontu 16 px, veľkosť riadkovania 28 px a rez písma je bold a pre obrazovky menšie ako 730 px je veľkosť fontu 14 px, veľkosť riadkovania 20 px a rez písma je bold,
- g) hypertextový odkaz Opis (Link Caption) pre obrazovky od veľkosti 730 px je veľkosť fontu 12 px, veľkosť riadkovania 16 px a rez písma je regular a pre obrazovky menšie ako 730 px je veľkosť fontu rovnaká ako pre veľké obrazovky.
- 2.6.2 Hypertextové linky majú tieto stavy:
	- a) základný (Link) je základný stav hypertextového odkazu reprezentovaného <a> html značkou,
	- b) kurzor nad odkazom (Hover) je stav hypertextového odkazu reprezentovaného <a> html značkou v momente, keď sa nad odkazom nachádza kurzor,
	- c) navštívený (Visited) zobrazuje stav už navštíveného hypertextového odkazu reprezentovaného <a> html značkou,
	- d) zameraný (Focus) je stav hypertextového odkazu reprezentovaného  $\langle a \rangle$ html značkou pri zameraní klávesnicou alebo asistenčnou technológiou.

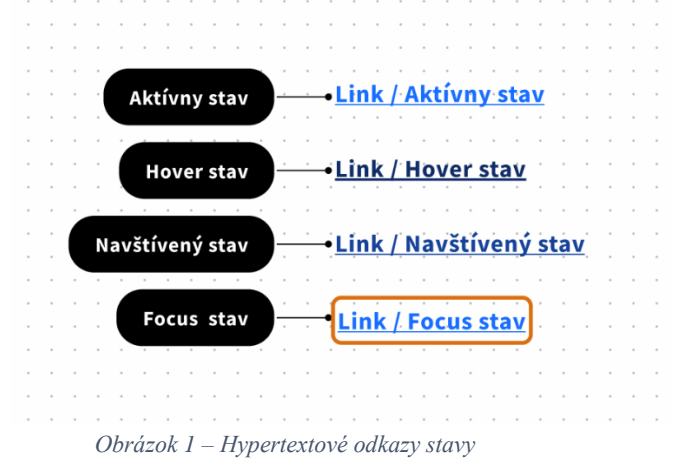

## 3. Hlavička

- 3.1 Spodný okraj hlavičky lemuje tieň, ktorý ju vizuálne oddeľuje od ostatného obsahu.
- 3.2 Hlavička obsahuje vždy hlavnú sekciu a podľa potreby môže obsahovať aj záhlavie, navigáciu a rozbaľovacie menu.
- 3.3 Hlavička ponúka dve varianty, jednu pre webové sídla a druhú pre grafické rozhrania elektronických služieb.

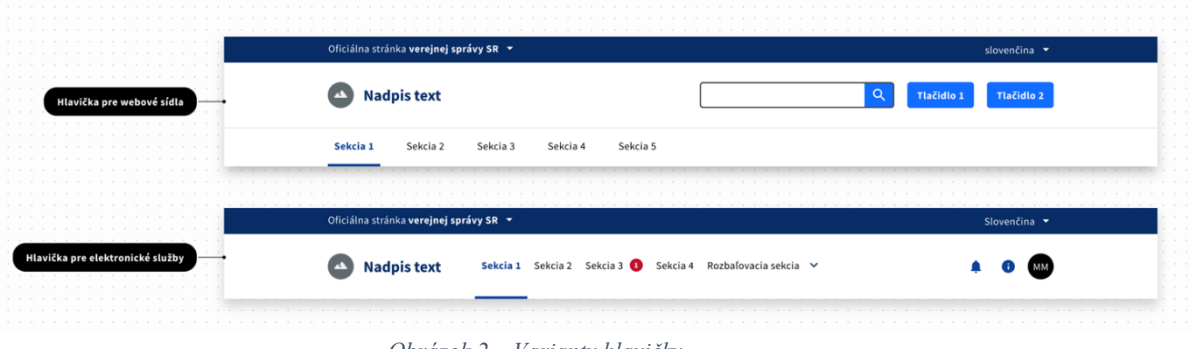

*Obrázok 2 – Varianty hlavičky*

## 3.3.1 Záhlavie

Na ľavej strane záhlavia sa nachádza nápis, ktorý indikuje, že webové sídlo je oficiálnym webovým sídlom verejnej správy spoločne s odkazom na hlavné webové sídlo správcu alebo na webové sídlo ústredného portálu verejnej správy. Na pravej strane záhlavia sa nachádza výber jazyka. Farba výplne záhlavia je tmavo modrá (#072C66) alebo odvodená farba P600. Záhlavie je rovnaké pre oba varianty hlavičky.

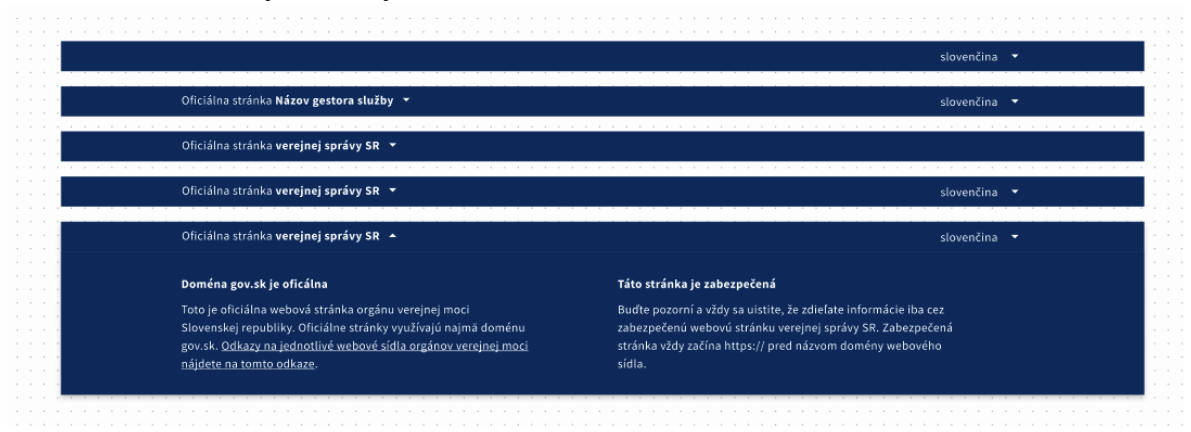

*Obrázok 3 - Vzory záhlavia*

### 3.3.2 Hlavná sekcia

Hlavná sekcia je povinná časť každej hlavičky. Hlavná sekcia hlavičky je zložená z dvoch prvkov:

- a) logo,
- b) akčný panel.

Pre variant hlavičky pre elektronickú službu môže hlavná sekcia obsahovať aj navigáciu s maximálnym počtom položiek päť odsadenú z ľavej strany od loga o 40 px.

Hlavná sekcia môže mať 4 varianty:

- 1. bez akčného panelu,
- 2. s akčným panelom,
- 3. s akčným panelom prihlásený používateľ,
- 4. hlavička pre elektronické služby prihláseného používateľa s akčným panelom a navigáciou.

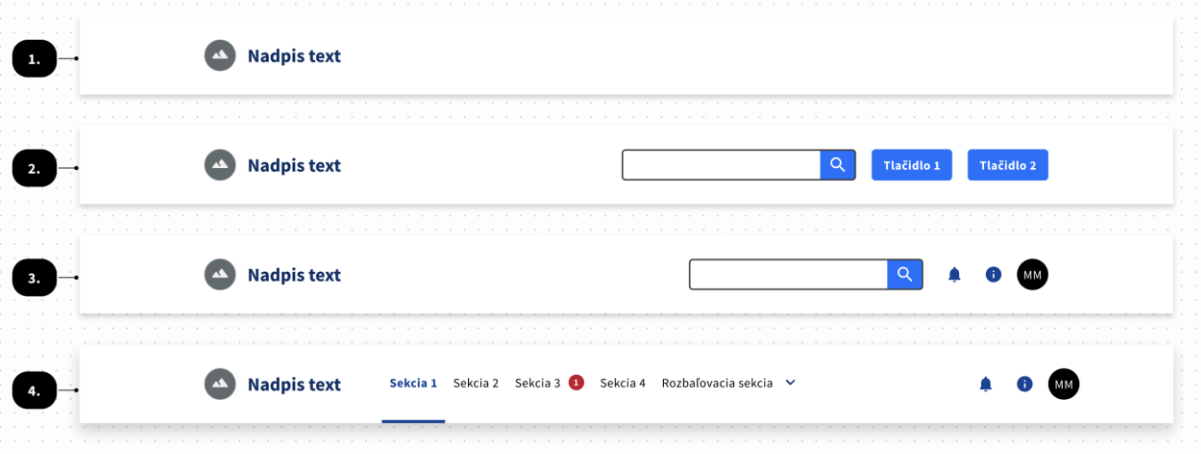

*Obrázok 4 - Príklady hlavnej sekcie*

Logo je umiestnené na ľavej strane hlavnej sekcie.

Ak je logo vytvorené len z obrázka, používa sa spravidla formát Scalable Vector Graphics (.svg) a najväčšia výška loga je 50 px.

Ak sa logo skladá len z nápisu, môže mať najviac 90 znakov a podľa potreby môže byť nápis zalomený do dvoch riadkov.

Ak logo obsahuje obrázok aj nápis, použitý obrázok môže mať najväčšiu výšku 50 px a nápis môže mať najviac 80 znakov. Medzera medzi obrázkom a textom je 15 px. Zalamovanie textu loga voči obrázku je horizontálne na stred.

Akčný panel je umiestnený na pravej strane hlavnej sekcie a obsahuje najviac tri prvky, ktorými sú najviac dve tlačidlá a komponent na vyhľadávanie.

Akčný panel ponúka aj variant po prihlásení koncového používateľa. Vtedy je na akčnom paneli zobrazené prihlasovacie meno koncového používateľa.

3.3.3 Navigácia (menu)

V navigácií sa v prvej úrovni používa najviac päť položiek, ak používateľský prieskum nepreukáže inak. Do navigácie sa spravidla umiestňujú vecné oblasti alebo témy, na ktoré sa orgán riadenia špecializuje. Pri variante hlavičky pre elektronické služby sa navigácia nachádza v hlavnej sekcii hlavičky.

3.3.4 Rozbaľovacie menu

Používajú sa dva varianty rozbaľovacieho menu, ktorými sú jednoduché rozbaľovacie menu a zložité rozbaľovacie menu.

3.3.4.1 Jednoduché rozbaľovacie menu

Jednoduché rozbaľovacie menu sa používa, ak je počet položiek na zobrazenie najviac päť. Počet znakov na jednu položku je spravidla najviac 50. Text položky sa zalamuje spravidla najviac na dva riadky.

3.3.4.2 Zložité rozbaľovacie menu

Zložité rozbaľovacie menu sa používa, ak počet položiek na zobrazenie presahuje päť položiek, pričom maximálny počet je deväť položiek a umiestňujú sa v troch radoch vedľa seba. Text položky sa zalamuje spravidla najviac na dva riadky.

3.4 Responzívna verzia hlavičky - správanie a vlastnosti hlavičky na menších obrazovkách

Spodný okraj hlavičky lemuje tieň, ktorý ju vizuálne oddeľuje od ostatného obsahu. Zmena oproti verziám hlavičky pre väčšie obrazovky je v hlavnej sekcii, navigácii a rozbaľovacom menu, pričom záhlavie zostáva rovnaké.

3.4.1 Hlavná sekcia pre menšie obrazovky

V ľavej časti hlavnej sekcie sa nachádza logo.

Pre logo sú prípustné tieto varianty:

- a) logo zložené len z obrázka, používa sa spravidla formát podľa § 20 písm. d) a najväčšia výška loga je 40 px,
- b) logo zložené len z nápisu, môže mať najviac 90 znakov a podľa potreby môže byť zalomené do dvoch riadkov,

c) logo zložené z obrázka aj nápisu; použitý obrázok môže mať najväčšiu výšku 40 px a nápis môže mať najviac 80 znakov; medzera medzi obrázkom a textom je 10 px; zalamovanie textu loga voči obrázku je horizontálne na stred.

Spravidla sa používa variant zložený z obrázka a nápisu, pričom ako nápis sa použije doménové meno webového sídla.

V pravej časti hlavnej sekcie sa nachádza tlačidlo "Menu", ktoré rozbaľuje skryté časti hlavičky. Stlačením tlačidla "Menu" sa rozbalí navigácia (menu) spoločne s rozbaľovacím menu, komponentom na vyhľadávanie, dvomi tlačidlami, prihlasovacím menom koncového používateľa, možnosťou odhlásiť sa a odkazom na profil koncového používateľa, ak sú takéto komponenty použité.

Tieto časti sa zobrazia nad aktuálne zobrazeným obsahom tak, že ho prekryjú a pri väčšom počte prvkov sa môžu rolovať posúvaním.

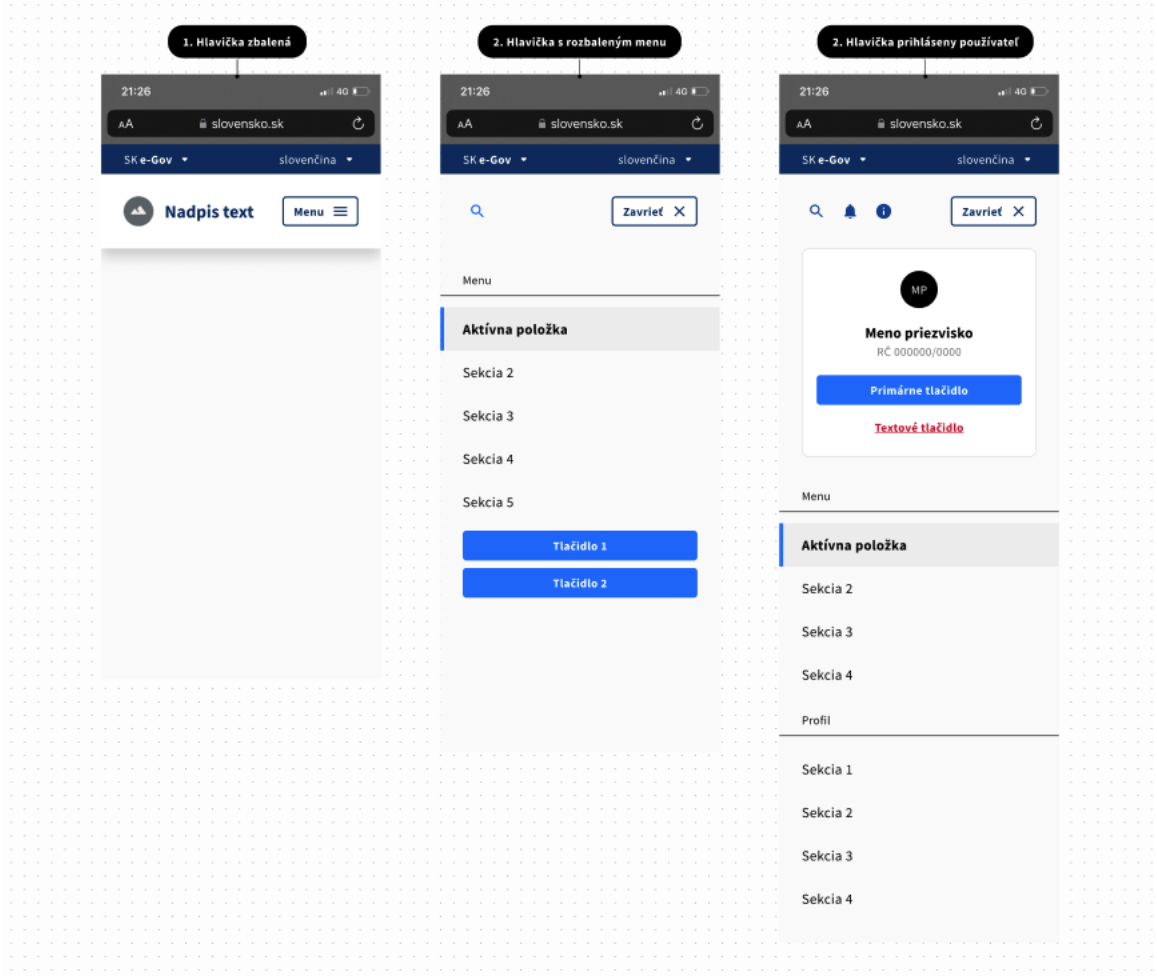

*Obrázok 5 - Príklady hlavičky zobrazovanej na menších obrazovkách*

# 3.5 Ďalšie príklady hlavičky

Pre webové sídla:

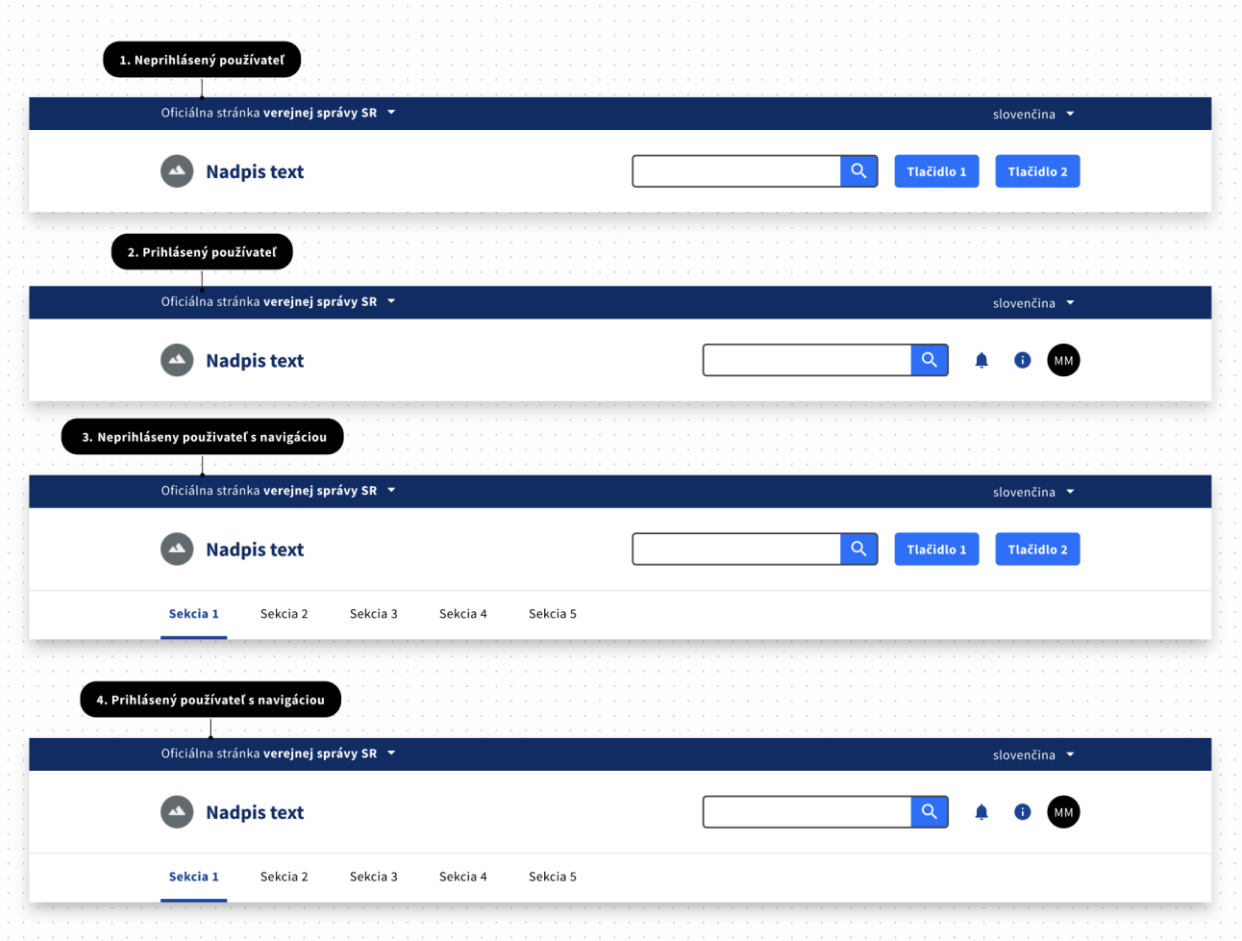

*Obrázok 6 - Príklady hlavičky pre webové sídlo pre väčšie obrazovky*

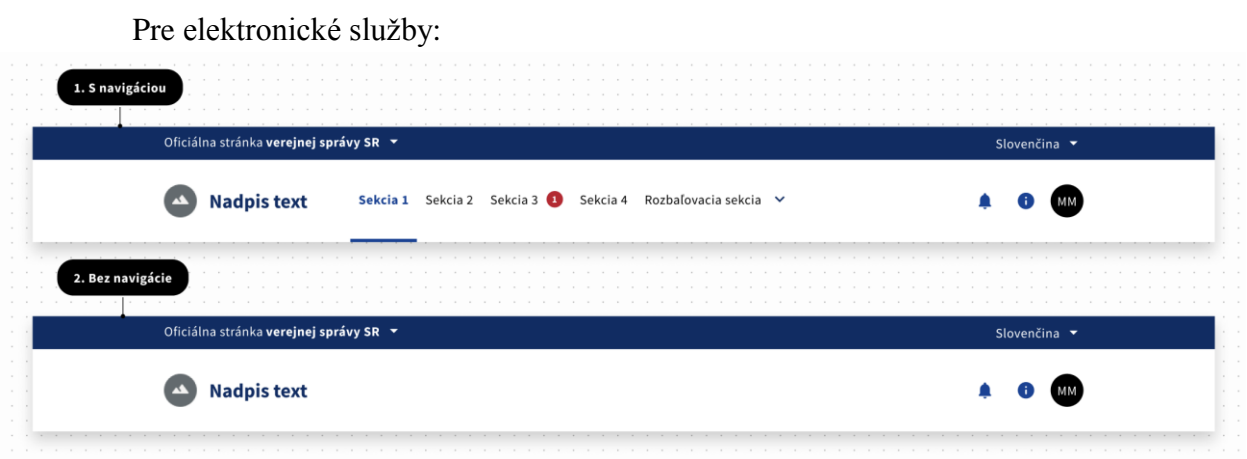

*Obrázok 7 - Príklady hlavičky pre elektronické služby pre väčšie obrazovky*

# 4. Päta

- 4.1 Päta obsahuje najmä:
	- a) odkaz na informácie o ochrane osobných údajov,
	- b) logotyp.
- 4.2 Farba päty je spravidla N100 (#F5F5F5).
- 4.3 Súčasťou päty je čierne logo správcu podľa logotypu štátnej správy, najväčšia šírka loga je 290 px a najväčšia výška loga je 70 px. Spravidla sa používa logo vo vektorovom formáte Scalable Vector Graphics (.svg).
- 4.4 V päte je možné umiestniť aj rozšírenú navigáciu, ktorá slúži ako sekundárna navigácia. Táto navigácia môže obsahovať odkazy napríklad na elektronické služby, legislatívu alebo štruktúru primárneho menu z hlavičky.
- 4.5 Používajú sa tieto varianty päty:
	- 1. bez navigácie,
	- 2. s jednoduchou navigáciou,
	- 3. s rozšírenou navigáciou vo viacerých riadkoch.

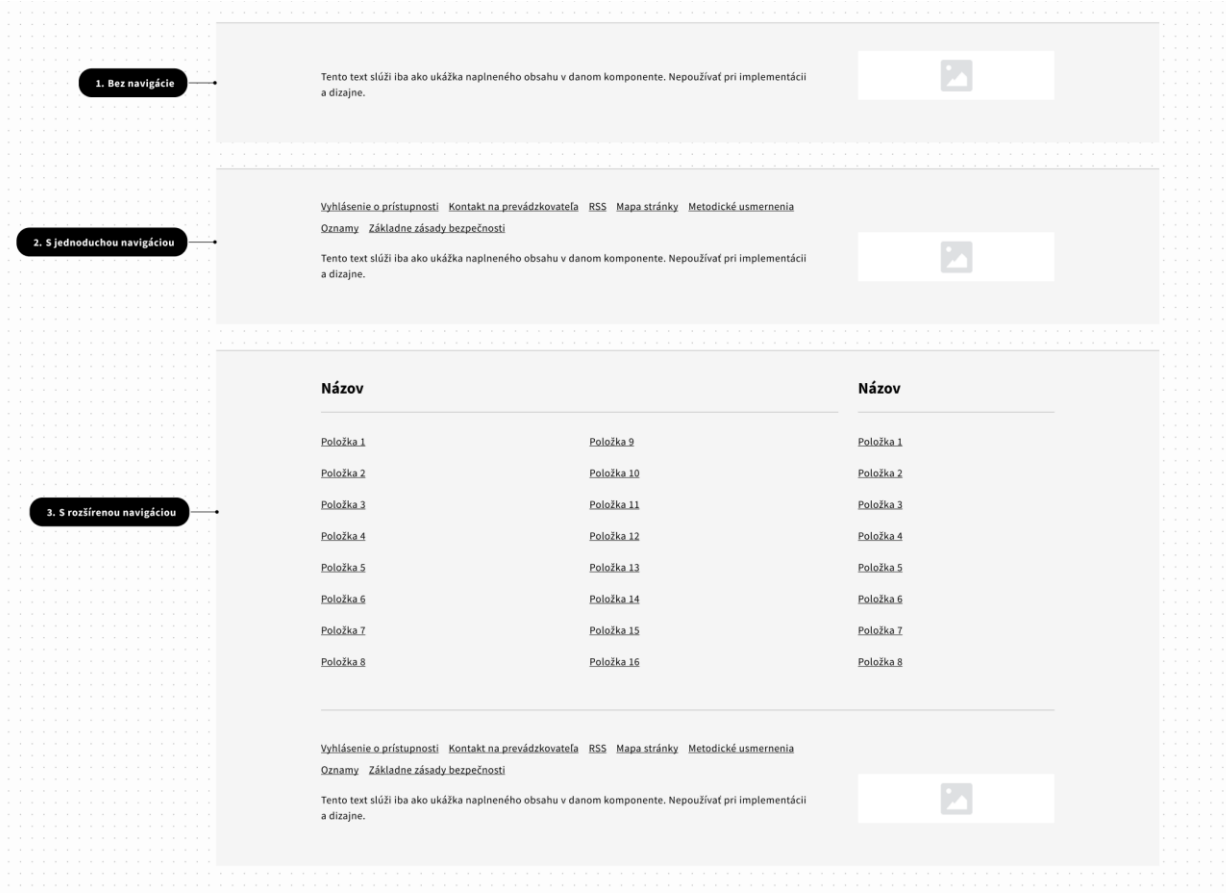

*Obrázok 8 – Varianty komponentu päta*

### 5. Lišta spätnej väzby

Lišta spätnej väzby sa umiestňuje bezprostredne nad pätu. Môže mať dve varianty:

- 1. s tlačidlom "Nahlásiť chybu",
- 2. bez tlačidla "Nahlásiť chybu".

V oboch prípadoch obsahuje lišta spätnej väzby otázku "Boli tieto informácie pre vás užitočné?" alebo obdobnú otázku v závislosti od kontextu webovej stránky a tlačidlá "Áno" a "Nie".

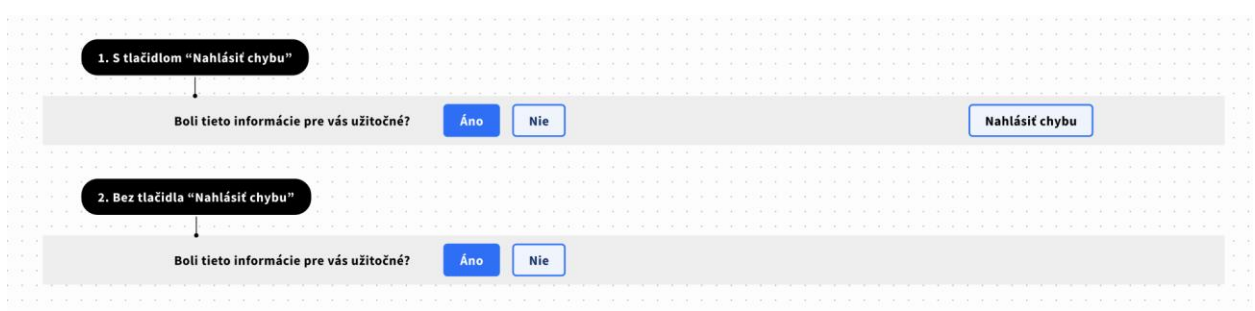

*Obrázok 9 - Príklad lišty spätnej väzby umiestnenej nad pätou bez navigácie*

- 6. Vzhľad a správanie dátových polí a chybových hlásení
	- 6.1 Dátové polia
		- 6.1.1 Textové pole

Veľkosť poľa zohľadňuje prípustný počet znakov daného poľa. Je potrebné zabezpečiť, aby koncový používateľ mohol zadať potrebné údaje aj na menších obrazovkách mobilných zariadení. Pri menších veľkostiach obrazoviek je vhodné roztiahnuť polia na celú šírku obrazovky.

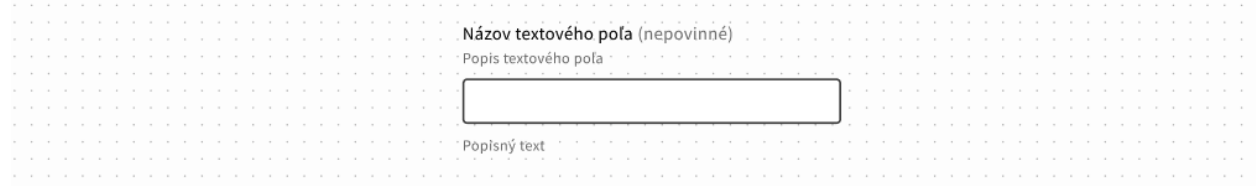

*Obrázok 10 - Príklad formulárového poľa*

#### 6.1.2 Viacriadkové textové pole

Výška viacriadkového textového poľa sa nastavuje úmerne k množstvu textu, ktorý sa doň vpisuje.

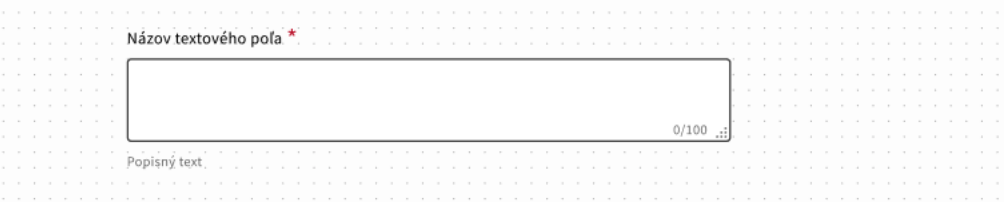

*Obrázok 11 – Príklad viacriadkového textového poľa*

### 6.1.3 Prepínacie pole (Radio button)

Pre použite prepínacieho poľa platí:

- a) využíva sa, ak si má koncový používateľ vybrať jednu z viacerých možností,
- b) má dostatočnú veľkosť použiteľnú pre koncového používateľa na menších aj väčších obrazovkách,
- c) funguje aj bez použitia technológie JavaScript, pričom technológia JavaScript môže byť použitá pre rozšírenú funkcionalitu,
- d) ak si koncový používateľ vyberá pomocou prepínacích polí z viac ako dvoch možností, prepínacie polia sa spravidla zarovnávajú pod seba, ak nie sú prepínacie polia použité ako škály pri zbere spätnej väzby.

Prepínacie pole má dve veľkosti L a S, ktoré sa použijú podľa potreby danej webovej stránky alebo elektronickej služby. Veľkosť L má šírku 40 px a veľkosť S má šírku 24 px. Pre ohraničenie prepínacieho poľa je použitá základná čierna farba #000000.

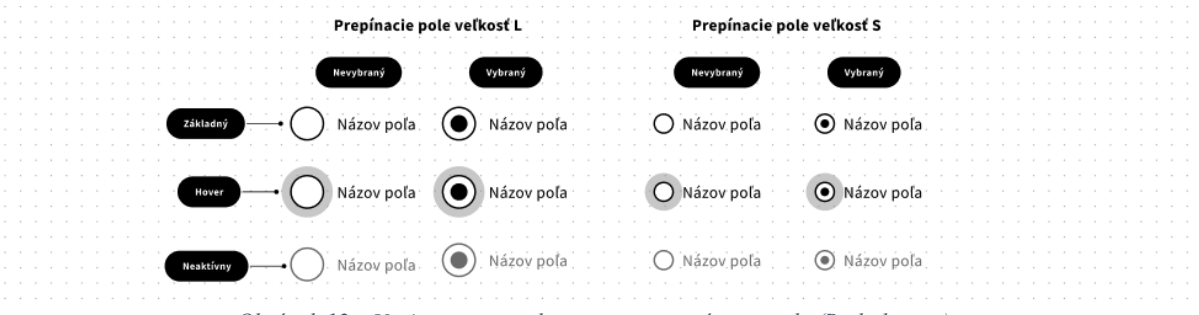

*Obrázok 12 – Varianty a stavy komponentu prepínacie pole (Radiobutton)*

#### 6.1.4 Zaškrtávacie pole (Checkbox)

Pre použite zaškrtávacieho poľa platí:

- a) používa sa na výber viacerých možností zo zoznamu alebo pre získanie súhlasu alebo potvrdenia,
- b) opisom je potrebné používateľovi zdôrazniť, či si môže vybrať jednu alebo viacero možností,
- c) ak ide o súhlas alebo potvrdenie, je dôležité nechať zaškrtávacie pole v predvolenom stave prázdne,
- d) funguje aj bez použitia technológie JavaScript, pričom technológia JavaScript môže byť použitá pre rozšírenú funkcionalitu.

Zaškrtávacie pole má dve veľkosti L a S, ktoré sa použijú podľa potreby danej webovej stránky alebo elektronickej služby. Veľkosť L má šírku 40 px a veľkosť S má šírku 24 px.

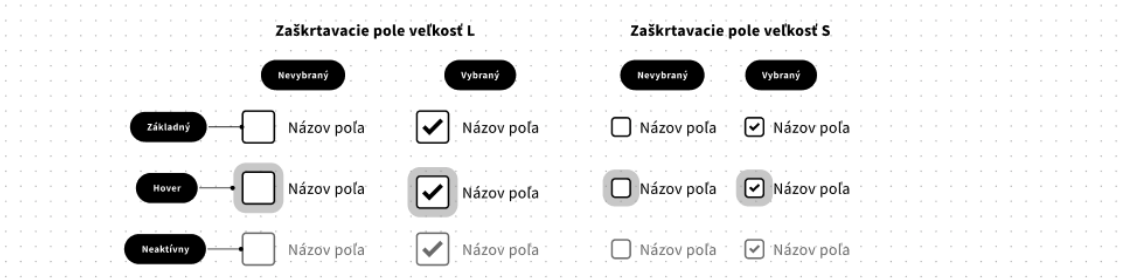

*Obrázok 13 - Varianty a stavy komponentu\zaškrtávacie pole (Checkbox)*

### 6.1.5 Rozbaľovací zoznam

Rozbaľovací zoznam funguje aj bez technológie JavaScript, pričom technológia JavaScript môže byť použitá pre rozšírenú funkcionalitu.

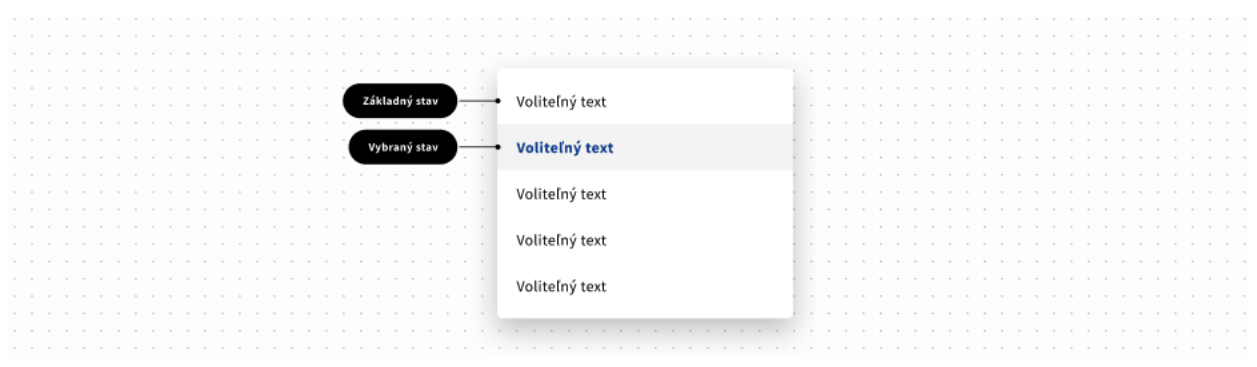

*Obrázok 14 - Príklad komponentu rozbaľovací zoznam*

6.1.6 Pole na nahratie súboru

Pole na nahratie súboru funguje aj bez technológie JavaScript, pričom technológia JavaScript môže byť použitá pre rozšírenú funkcionalitu.

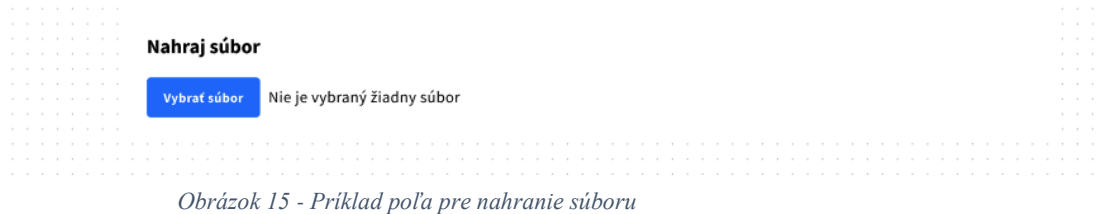

### 6.1.7 Chybové hlásenie

Na chybové hlásenia s opisom chyby sa používa červená farba (#c3112b).

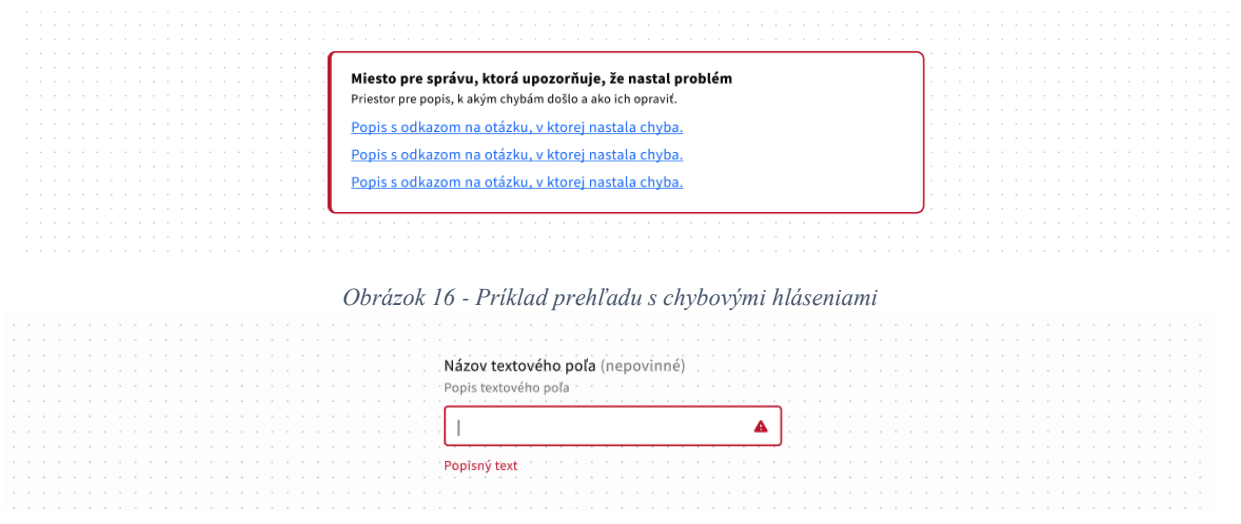

*Obrázok 17 - Príklad chybového hlásenia pri textovom poli*

- 6.1.8 Pri označovaní povinných alebo nepovinných polí formulára sa primerane postupuje aj podľa bodu 4.4.10 prílohy č. 1, ak ide o formulár v elektronickej podobe zobrazovaný grafickým používateľským rozhraním
	- a) elektronickej služby verejnej správy určenej koncovému používateľovi, ktorým nie je orgán riadenia,
	- b) webovej stránky zobrazujúcej elektronickú službu podľa písmena a),
	- c) hlavného webového sídla.

### 7. Tlačidlá

- 7.1 Text v tlačidle opisuje akciu, ktorá nastane po stlačení daného tlačidla.
- 7.2 Komponent tlačidlo ponúka 3 základné varianty:
	- a) primárne tlačidlo využíva sa na vykonanie hlavných akcií,
	- b) sekundárne tlačidlo využíva sa na vykonanie sekundárnych akcií s nižšou vizuálnou prioritou,
	- c) textové tlačidlo využíva sa na vykonanie hlavných akcií s najnižšou vizuálnou prioritou.

Všetky varianty tlačidiel môžu využívať aj ikonu zarovnanú na pravú alebo ľavú stranu.

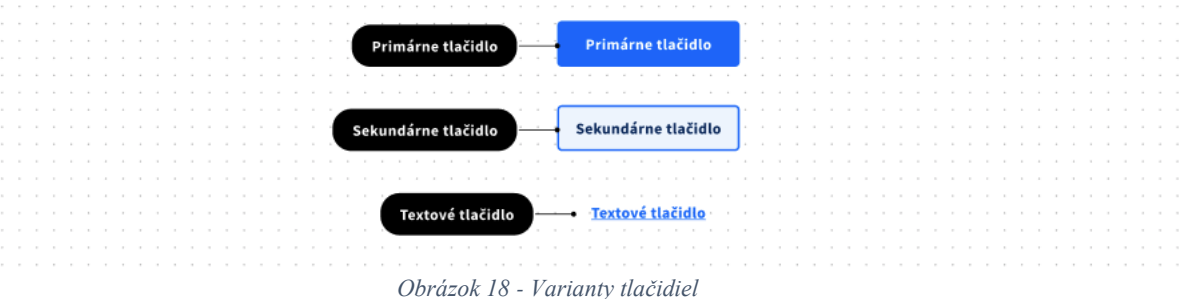

- 7.3 Veľkosť tlačidiel je pre všetky varianty zadefinovaná na:
	- a) veľké výška tlačidla je 48 px,
	- b) stredné výška tlačidla je 40 px.
- 7.4 Typ tlačidiel podľa vizuálnej priority sú tlačidlá rozdelené na 3 typy tlačidiel:
	- a) základný typ (Basic) tento typ tlačidiel sa primárne využíva na všetky bežné akcie; farba sa využíva Primárna (#126dff),
	- b) úspešný typ (Success) využíva sa na akcie na konci procesu pri úspešnom potvrdzovaní; farba sa využíva Primárna (#078814),
	- c) upozorňovací typ (Warning) využíva sa na akciu, ktorou sa potvrdzujú negatívne časti procesu; farba sa využíva Primárna (#c3112b).

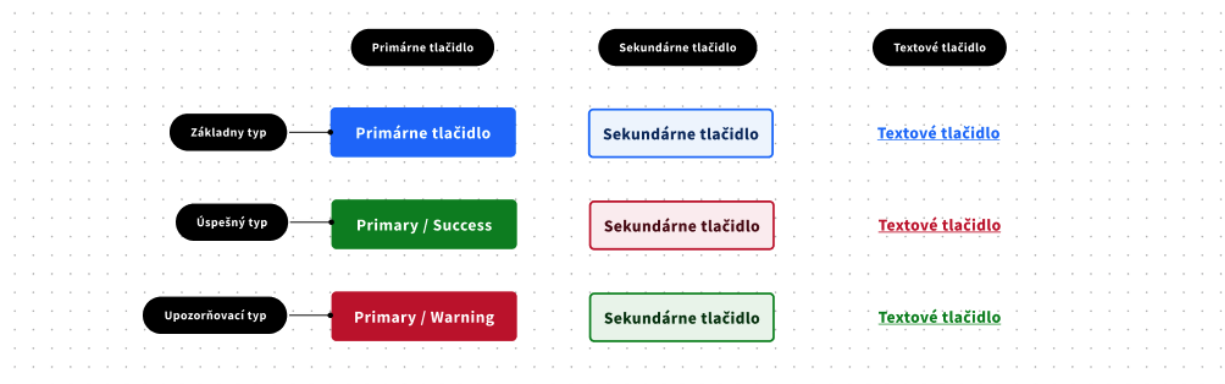

*Obrázok 19 - Príklad typov tlačidiel*

- 7.5 Stav tlačidiel komponent tlačidlo má zadefinované tieto stavy:
	- a) aktívny stav (Active),
	- b) vybraný stav (Hover),
	- c) stlačený stav (Pressed),
	- d) neaktívny stav (Disabled).
- 8. Zvýraznenie aktívneho stavu (Focus stav)

Všetky komponenty s aktívnymi plochami používajú na označovanie aktívneho stavu oranžovú farbu (#D96E00). Spôsob označovania aktívnej plochy je zadefinovaný orámovaním. Oranžovou farbou sa orámuje aktívna plocha odsadená od komponentu 2 px. Hrúbka obrysovej čiary je 3 px.

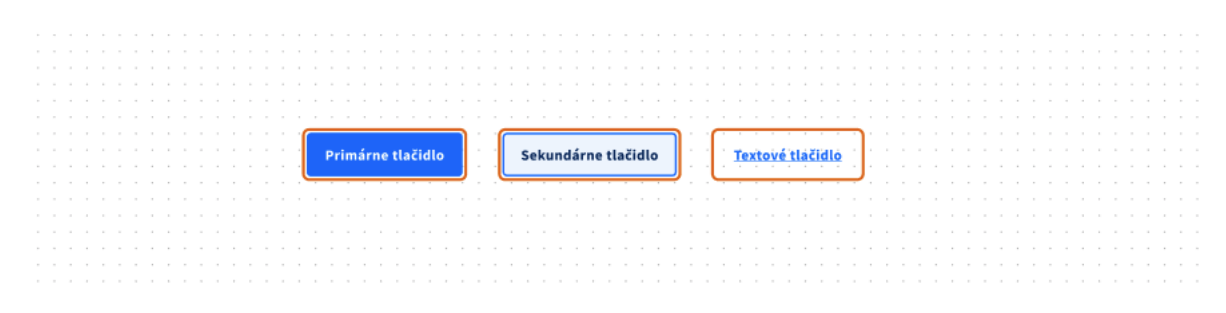

*Obrázok 20 - Príklad zvýraznenia aktívneho stavu tlačidla*

- 9. Komponent Akordeón sa využíva vtedy, keď je potrebné zobraziť prehľad sekcií súvisiaceho obsahu alebo skryť prehľad sekcií súvisiaceho obsahu. Akordeón je vhodný najmä pre používateľov, ktorí potrebujú vykonávať podobné úlohy z jedného miesta. Akordeón je ideálne použiť pre jednoduchý obsah a odkazy. Komponent má dva varianty:
	- a) s opisným textom,
	- b) bez opisného textu.

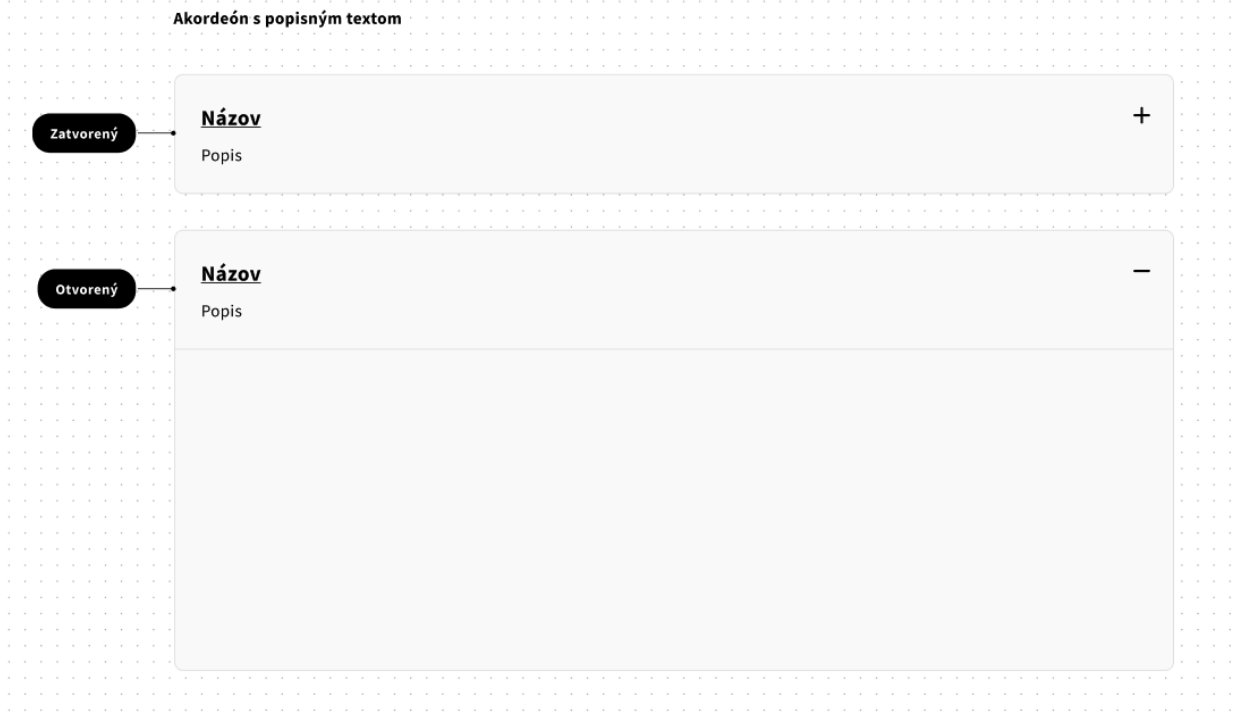

*Obrázok 21 – Variant komponentu akordeón s opisom*

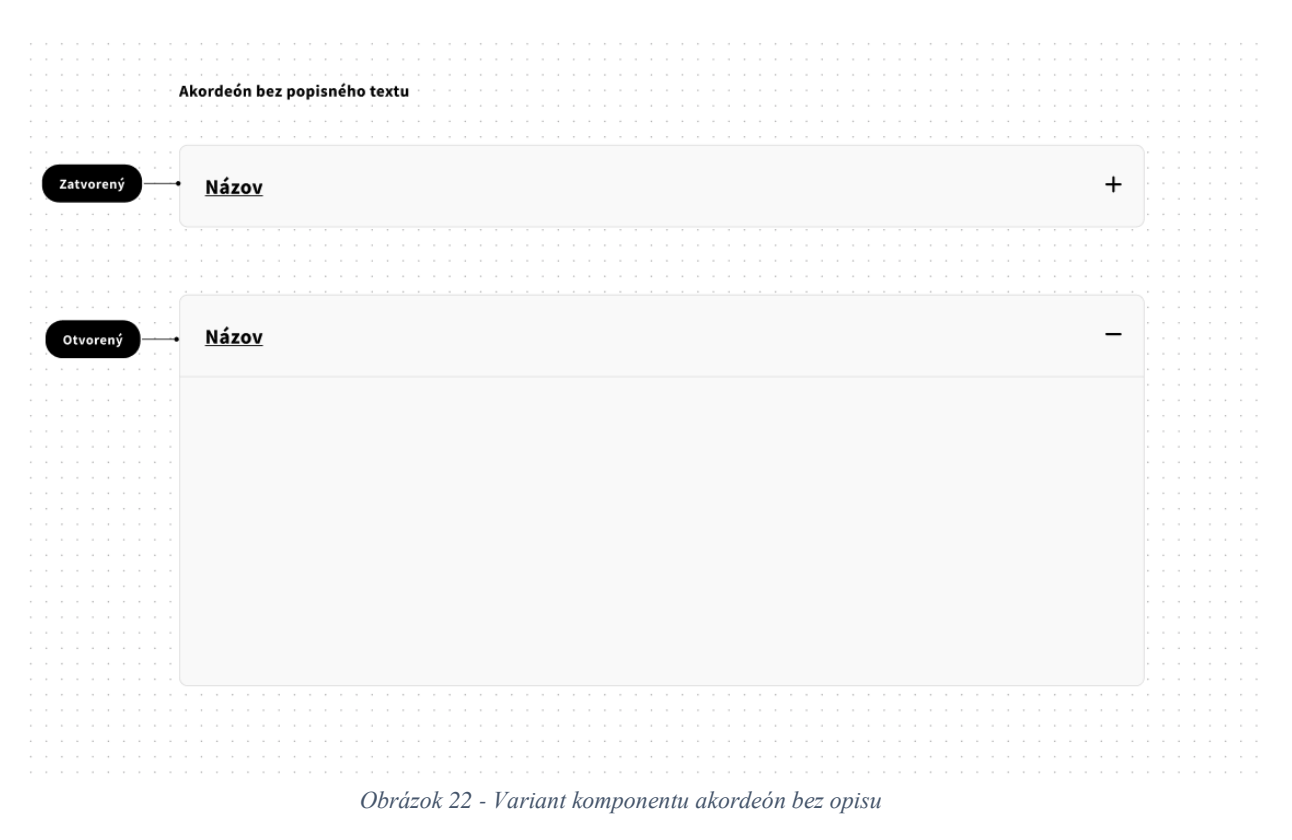

10. Omrvinková navigácia (Breadcrumbs)

Komponent slúži používateľom na jednoduchú a prehľadnú navigáciu medzi viacerými úrovňami webového sídla. V štruktúre webového sídla je umiestnený pod hlavičkou. Štruktúru zobrazených úrovní určuje informačná architektúra vybraného webového sídla.

| $\cdots$                |  | <b>ITUMPIO SUAS</b> |  |  |  |  |  |  |  |  |          |  |  |  |  | -------------<br>the common control<br>. |  |  |          |                                                 |  |          |  |  |  |          |  |  |  |  |  |  |  |  |  |  |  |  |  |  |  |  |  |  |  |  |  |  |  |  |  |  |                                                                                                    |  |
|-------------------------|--|---------------------|--|--|--|--|--|--|--|--|----------|--|--|--|--|------------------------------------------|--|--|----------|-------------------------------------------------|--|----------|--|--|--|----------|--|--|--|--|--|--|--|--|--|--|--|--|--|--|--|--|--|--|--|--|--|--|--|--|--|--|----------------------------------------------------------------------------------------------------|--|
| $\cdots$<br>$\cdots$    |  |                     |  |  |  |  |  |  |  |  |          |  |  |  |  |                                          |  |  |          |                                                 |  |          |  |  |  |          |  |  |  |  |  |  |  |  |  |  |  |  |  |  |  |  |  |  |  |  |  |  |  |  |  |  | $\begin{array}{cccccccccccccc} \bullet & \bullet & \bullet & \bullet & \bullet & \bullet & \bullet \end{array}$ |  |
| $\cdots$                |  |                     |  |  |  |  |  |  |  |  | Sekcia 1 |  |  |  |  | Sekcia 2                                 |  |  | Sekcia 3 |                                                 |  | Sekcia 4 |  |  |  | Sekcia 5 |  |  |  |  |  |  |  |  |  |  |  |  |  |  |  |  |  |  |  |  |  |  |  |  |  |  |                                                                                                    |  |
| $\cdots$                |  |                     |  |  |  |  |  |  |  |  |          |  |  |  |  |                                          |  |  |          |                                                 |  |          |  |  |  |          |  |  |  |  |  |  |  |  |  |  |  |  |  |  |  |  |  |  |  |  |  |  |  |  |  |  |                                                                                                    |  |
| the control of the con- |  |                     |  |  |  |  |  |  |  |  |          |  |  |  |  |                                          |  |  |          |                                                 |  |          |  |  |  |          |  |  |  |  |  |  |  |  |  |  |  |  |  |  |  |  |  |  |  |  |  |  |  |  |  |  |                                                                                                    |  |
|                         |  |                     |  |  |  |  |  |  |  |  |          |  |  |  |  |                                          |  |  |          |                                                 |  |          |  |  |  |          |  |  |  |  |  |  |  |  |  |  |  |  |  |  |  |  |  |  |  |  |  |  |  |  |  |  |                                                                                                    |  |
| .<br>.                  |  |                     |  |  |  |  |  |  |  |  | Domov    |  |  |  |  |                                          |  |  |          | Sekciaz > Sekciaz > Sekciaz > Sekciaz > Sekciaz |  |          |  |  |  |          |  |  |  |  |  |  |  |  |  |  |  |  |  |  |  |  |  |  |  |  |  |  |  |  |  |  |                                                                                                    |  |
|                         |  |                     |  |  |  |  |  |  |  |  |          |  |  |  |  |                                          |  |  |          |                                                 |  |          |  |  |  |          |  |  |  |  |  |  |  |  |  |  |  |  |  |  |  |  |  |  |  |  |  |  |  |  |  |  |                                                                                                    |  |
|                         |  |                     |  |  |  |  |  |  |  |  |          |  |  |  |  |                                          |  |  |          |                                                 |  |          |  |  |  |          |  |  |  |  |  |  |  |  |  |  |  |  |  |  |  |  |  |  |  |  |  |  |  |  |  |  |                                                                                                    |  |
|                         |  |                     |  |  |  |  |  |  |  |  |          |  |  |  |  |                                          |  |  |          |                                                 |  |          |  |  |  |          |  |  |  |  |  |  |  |  |  |  |  |  |  |  |  |  |  |  |  |  |  |  |  |  |  |  |                                                                                                    |  |

*Obrázok 23 - Príklad zobrazenie omrvinkovej navigácie*

- 11. Informačný banner sa využíva, keď je potrebné používateľovi nejakú informáciu zdôrazniť alebo ho na niečo upozorniť. Spravidla sa používa najviac jeden informačný banner na webovú stránku. Informačný banner má spravidla rovnakú šírku ako iné komponenty na webovej stránke (najmä text, ktorý po banneri nasleduje). Informačný banner má tri stavy podľa druhu zobrazovanej informácie:
	- a) pre zobrazovanie neutrálnych informácií je pre ohraničenie banneru použitá primárna farba #126DFF,
	- b) pre zobrazovanie výstrah je pre ohraničenie banneru použitá farba výstražná farba #C3112B,
	- c) pre zobrazovanie úspešného dokončenia operácie je pre ohraničenie banneru použitá pozitívna farba #078814.

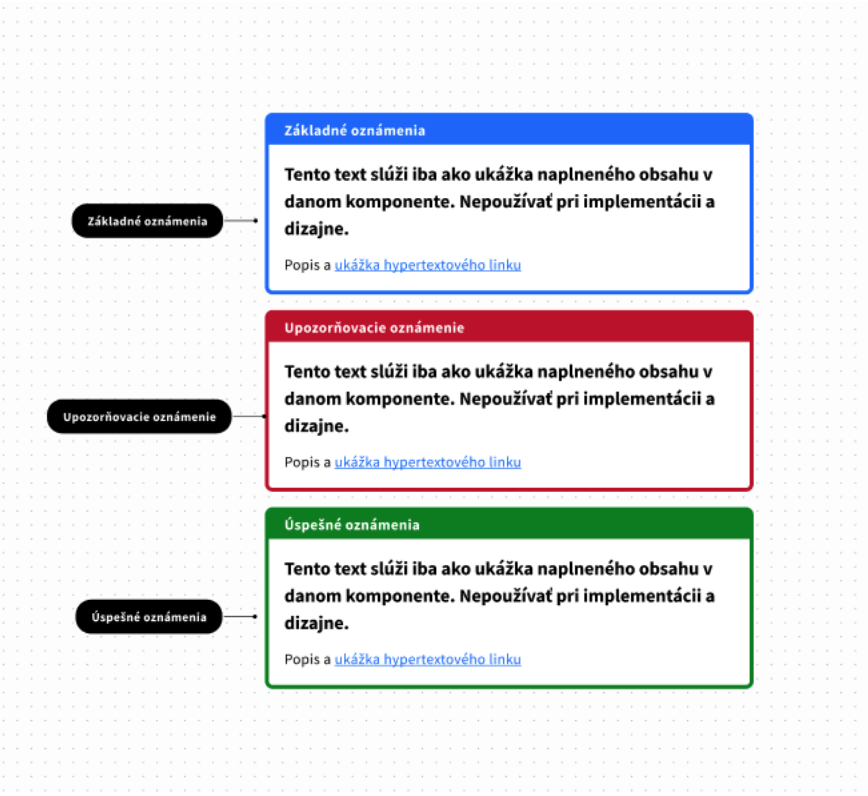

*Obrázok 24 – Zobrazenie variantov komponentu informačný banner*

- 12. Kartička primárna funkcia komponentu kartička je vizuálna reprezentácia obsahu článkov alebo podstránok. Prvky, ako sú text a obrázky, by mali byť na kartičke umiestnené spôsobom, ktorý jasne naznačuje ich hierarchiu.
	- 12.1 Varianty kartičky:
		- a) horizontálna kartička využívanie obrázku v kartičke nie je povinné,

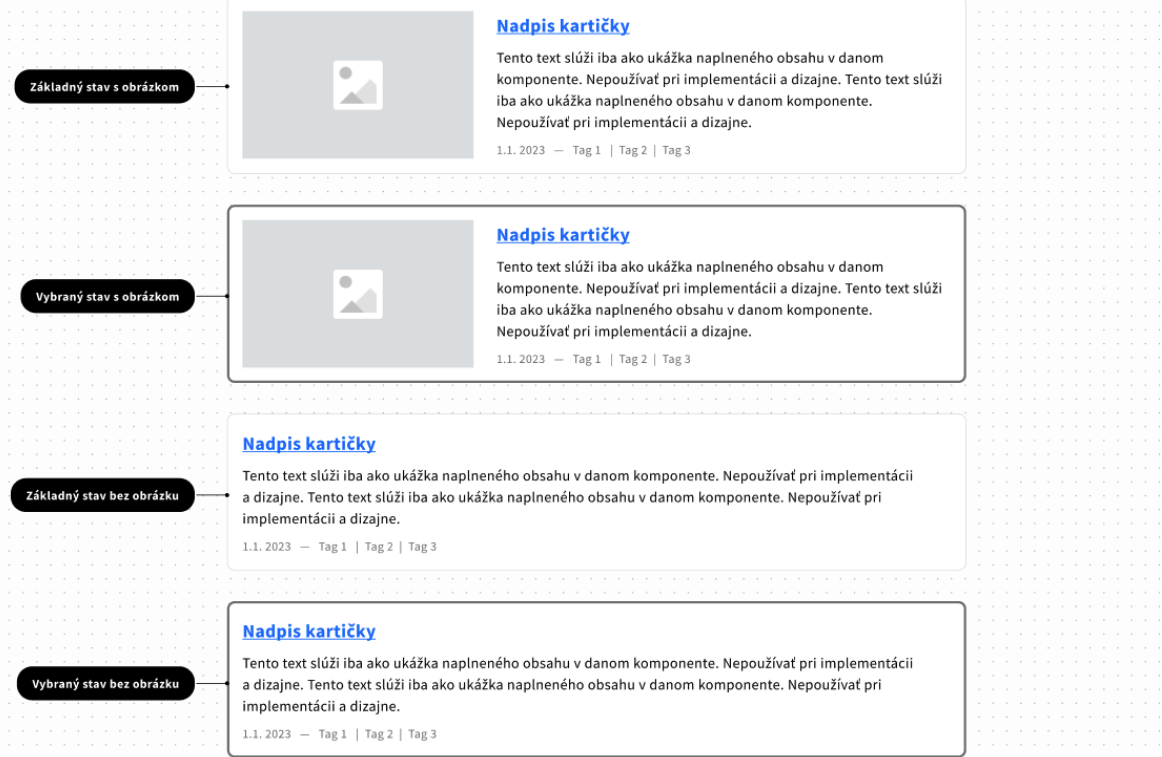

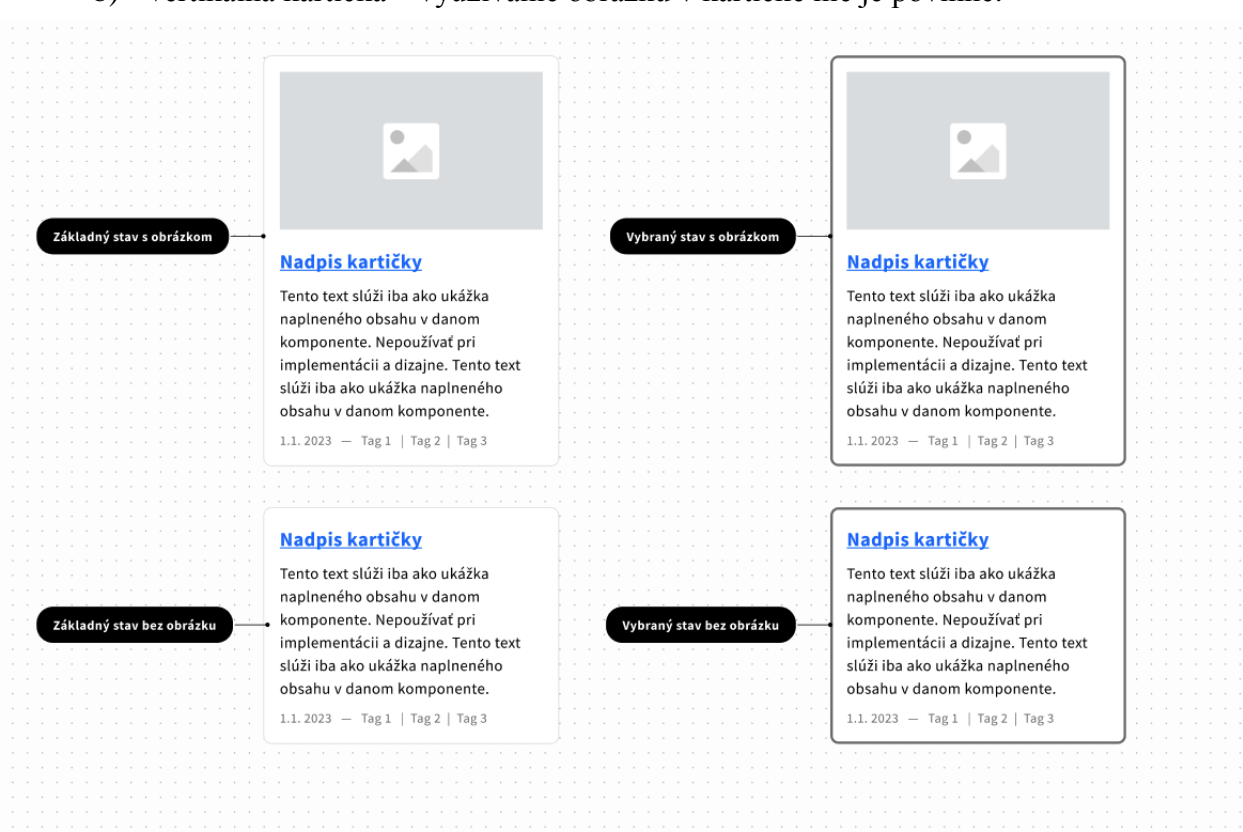

b) vertikálna kartička – využívanie obrázku v kartičke nie je povinné.

*Obrázok 26 - Príklad vertikálnej kartičky a jej variantov*

- 13. Rázcestník má formu jednoduchej dlaždice zloženej z nadpisu, opisu a oddeľovacej čiary. Jeho účelom je prehľadne a jednoducho zoskupiť alebo usporiadať, pre používateľa odkazy na súvisiaci obsah, ktorý je rozmiestnený na rôznych samostatných podstránkach. Rázcestník je jedným z komponentov, ktoré navigujú používateľa k obsahu webovej stránky. Použitím rázcestníka spolu s nadpisom a podnadpisom sa používateľovi dáva najavo, ktorý obsah (a ako) spolu na stránke súvisí. Rázcestník môže byť štruktúrovaný do jedného alebo viacerých stĺpcov, musia však byť dodržané pravidlá pre rozloženia stránky (grid). Varianty rázcestníka:
	- a) horizontálny rázcestník,
	- b) vertikálny rázcestník,
	- c) textový rázcestník.

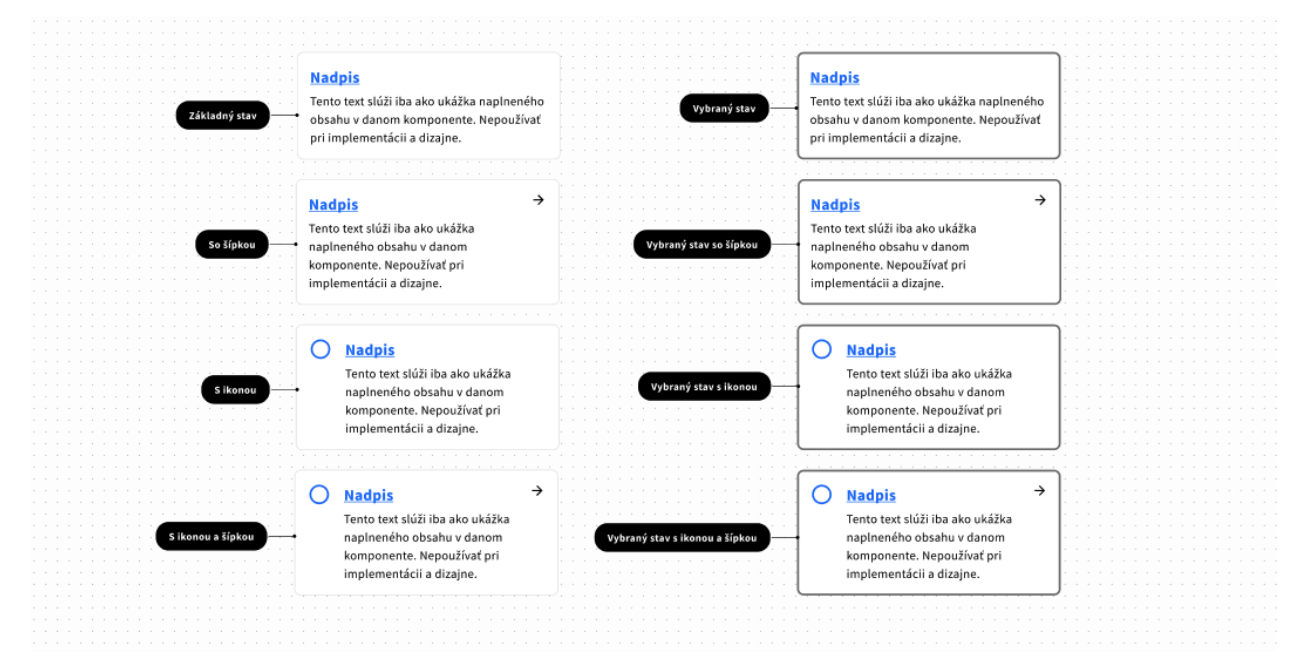

*Obrázok 27 - Príklad horizontálneho rázcestníka a jeho variantov*

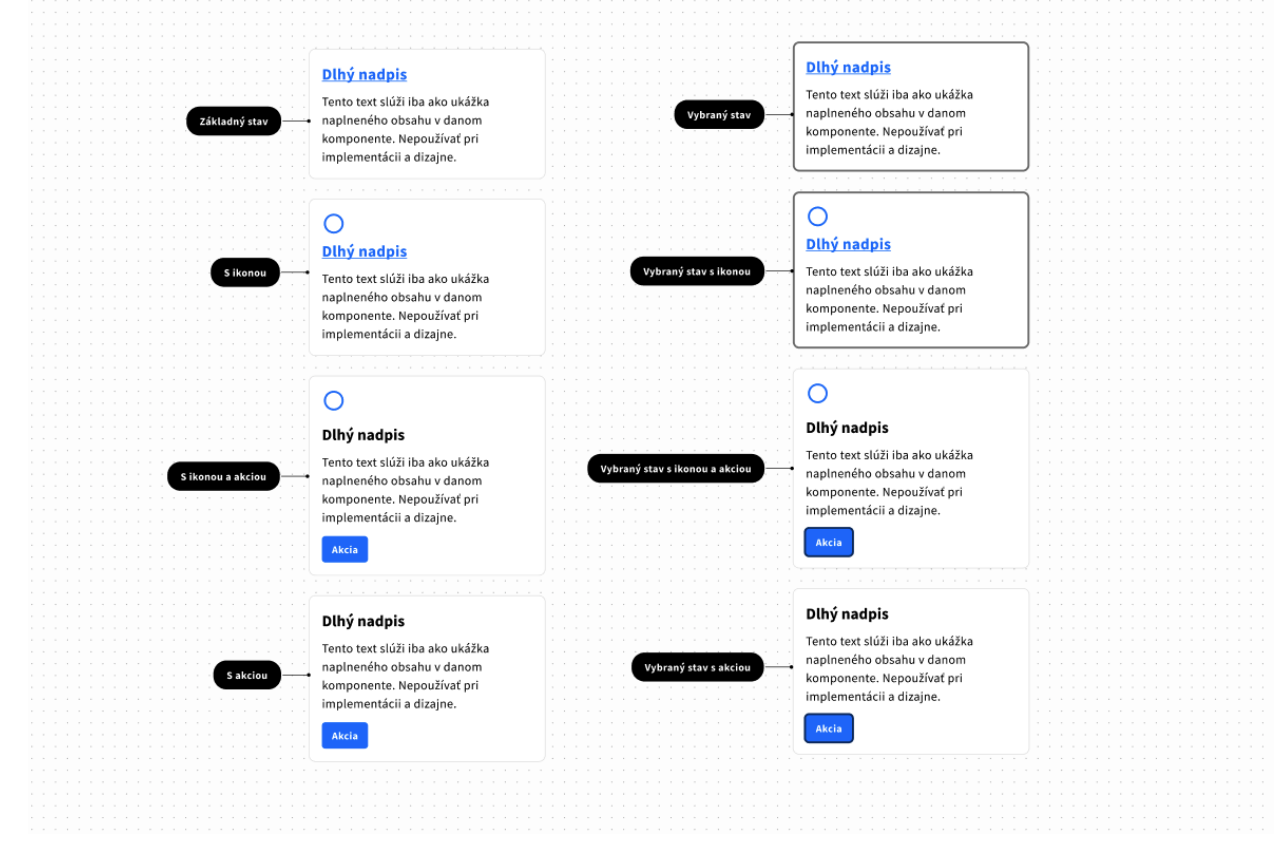

*Obrázok 28 - Príklad vertikálneho rázcestníka a jeho variantov*

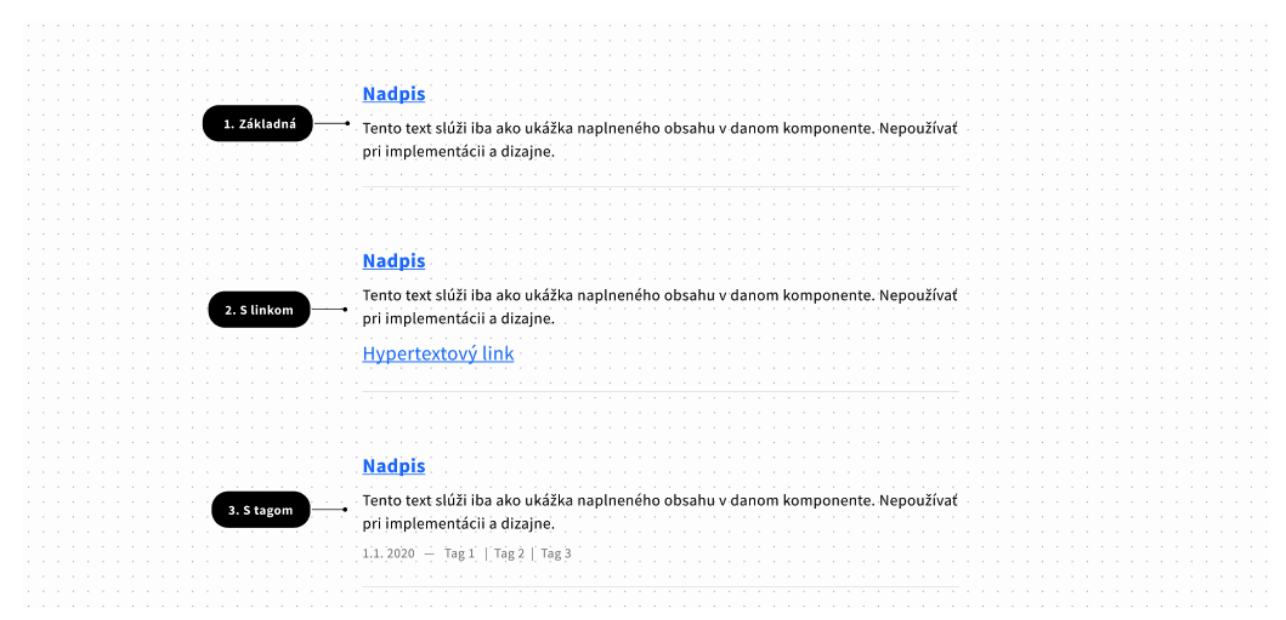

*Obrázok 29 - Príklad textového rázcestníka a jeho variantov*

- 14. Informácie poskytnuté koncovému používateľovi pred použitím elektronickej služby verejnej správy. Pre každú elektronickú službu verejnej správy je vytvorená samostatná webová stránka, ktorá koncového používateľa informuje o postupe využitia služby, technických a formálnych náležitostiach, ktoré koncový používateľ potrebuje splniť na využitie služby, termínoch a lehotách, informáciách podľa § 34 a ďalších podstatných a potrebných informáciách, ktoré môže koncový používateľ potrebovať na bezproblémové použitie služby.
- 15. Informácie poskytnuté koncovému používateľovi po použití elektronickej služby verejnej správy. Ak je posledným krokom odoslanie vyplnených údajov, tak po odoslaní údajov koncový používateľ dostane najmenej tieto informácie:
	- a) referenčné číslo podania, ak existuje,
	- b) opis ďalších krokov,
	- c) kontaktné údaje na gestora elektronickej služby verejnej správy podľa prílohy č. 1 bodu 1.2.4 alebo iné relevantné kontaktné údaje,
	- d) odkazy na informácie alebo elektronické služby, ktoré koncový používateľ pravdepodobne potrebuje v ďalších krokoch,
	- e) možnosť ohodnotiť použitie elektronickej služby verejnej správy spôsobom podľa osobitného predpisu.<sup>61</sup>)

Koncový používateľ má mať možnosť vrátiť sa k potvrdeniu o dokončení procesu.<sup>62</sup>)".